# 申込手続きに係るよくあるご質問等について

令和 6 年 5 月 13 日

この文書は日本学生支援機構から配布された文書の抜粋をしています。

ご質問は日本学生支援機構 奨学金相談センターにお願いいたします。

大学等奨学金予約採用において生徒等が行う申込手続きにつきまして、特にご留意いただきたい点をお知らせし ます。

※これ以降日本学生支援機構のことを「機構」と省略しています。

#### よくあるご質問

#### Q1. スカラネット入力について、正常に動作しません(エラーメッセージが表示される)。

A1.スカラネットの推奨環境は以下のとおりです。

ブラウザのバージョンが古い場合には正常に動作しない場合がありますので、適宜最新バージョンに更新のうえ でご利用いただくようお願いします。

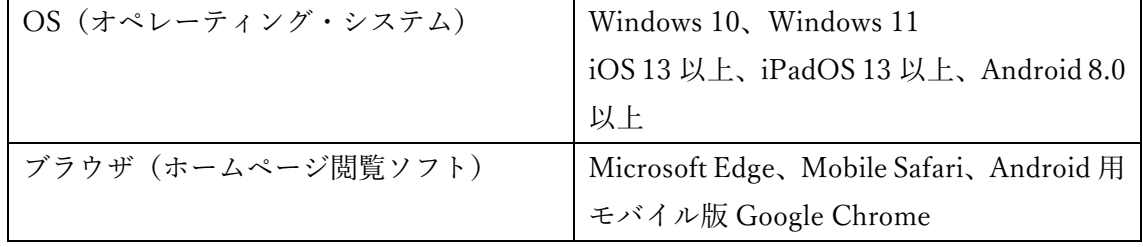

(注)iOS 及び iPadOS は Safari、Android は Google Chrome にのみ対応しています。

#### Q2.「申込 ID」と「変更後のパスワード」を忘れてしまいました。

A2.スカラネットに登録したメールアドレスを用いて、「申込 ID の確認」や「パスワードの再設定」を行うこと ができます。

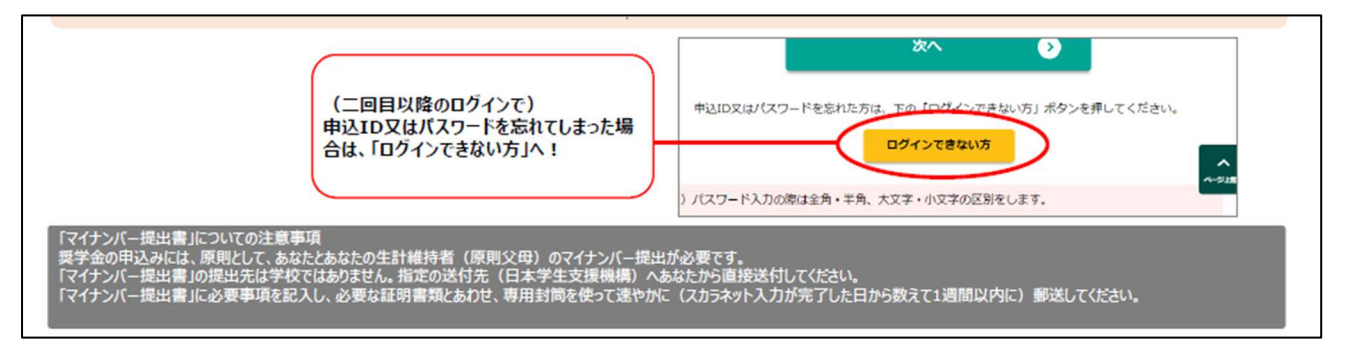

※スカラネットに初めてログインする際には、マイナンバー提出書に記載されている申込 ID と初期パスワード を使用します。その際、任意のパスワードに変更するとともにメールアドレスを登録していただきます。

## Q3.進学予定先より、スカラネットでの申込内容の提出を求められました。

A3.スカラネットにログイン後、申込内容を印刷することができます。

## Q4.入力内容に誤りがあったため訂正をしたいです。

A4.申込後の経過期間によって訂正できる項目に制限が発生します。(下図もしくは申込みのてびき p42) 入力内容に誤りがある場合には、訂正期間 A(受付番号発行日の翌日から5日間)にて訂正を行うようにしてく ださい。

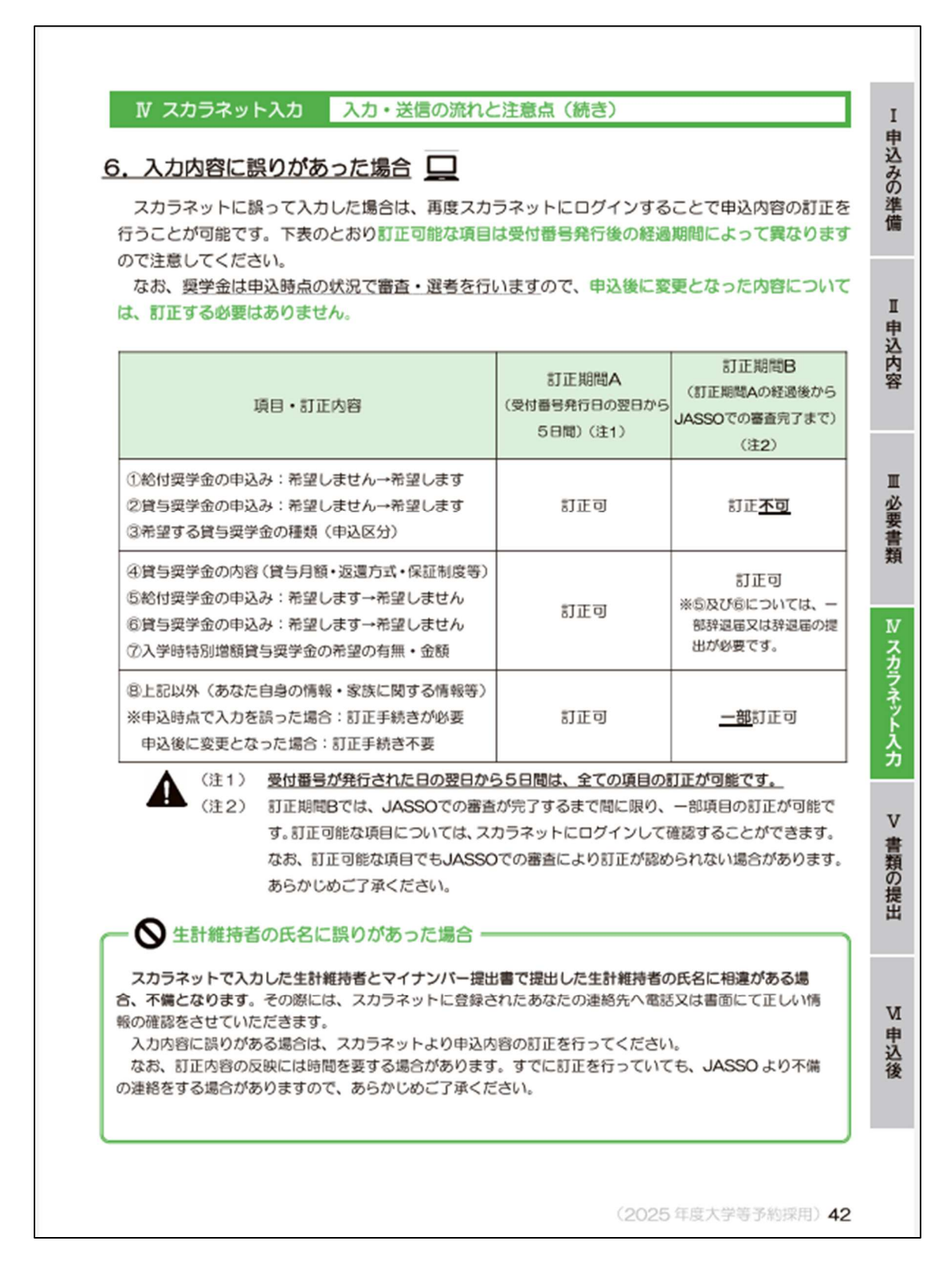

### Q5.重複申込みをしてしまいました。

A5.選考結果の通知時期が遅れる場合があります。学校側で一方を削除しますので、相談をしてください。

## Q6.学校に提出する書類をマイナンバー関係書類とともに機構に提出してしまいました。

A6.再提出が必要です。学校へ提出する書類を再度作成し、改めて学校へ提出してください。

下図もしくは申込みのてびき p43 を確認してください。

※誤って提出した書類の返却はできません。

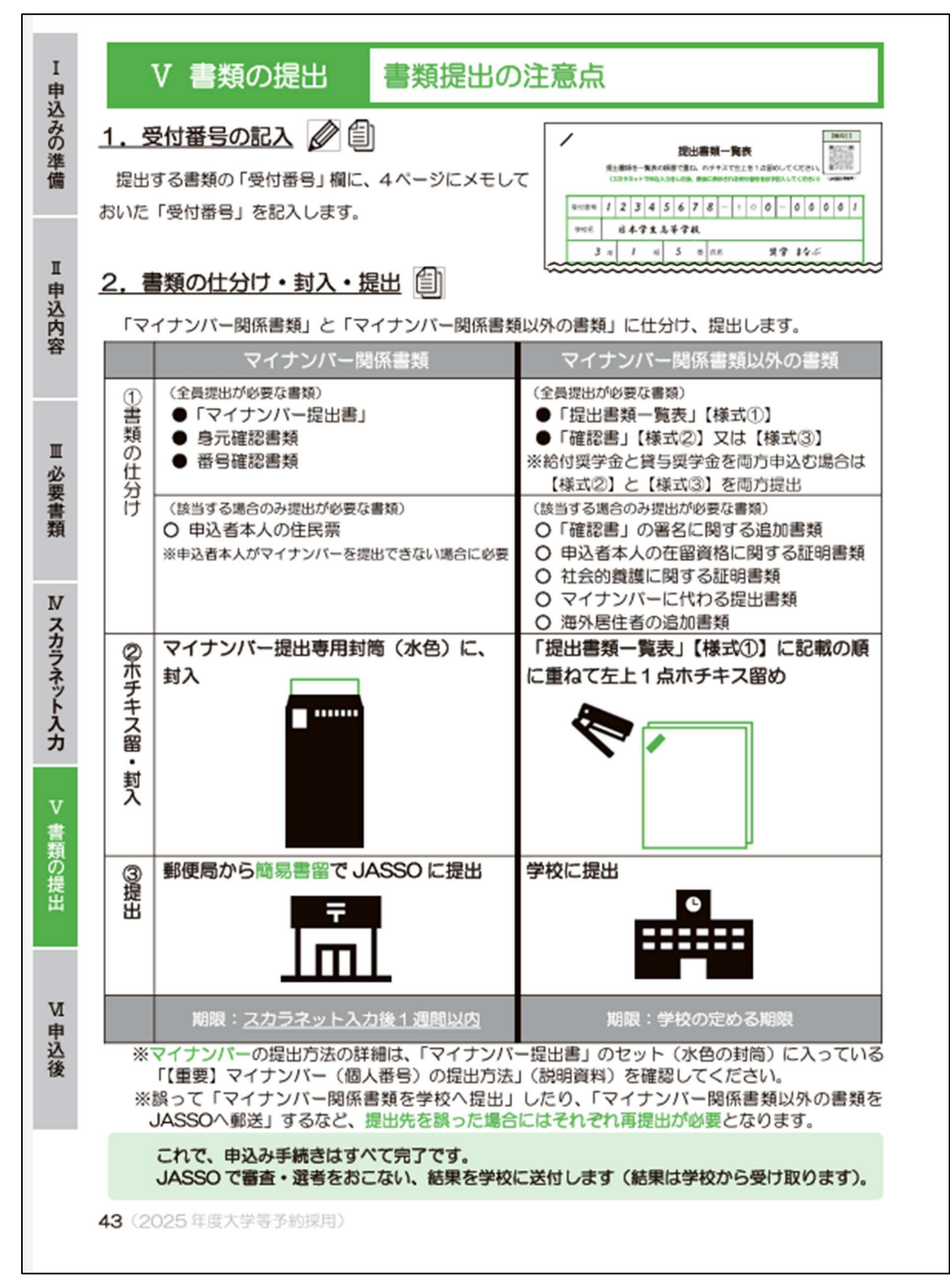

## Q7.マイナンバー関係書類の提出について

A7.マイナンバー関係書類はスカラネット入力後1週間以内に提出してください。提出が確認できない場合に は、本人宛に郵送(簡易書留)にて照会させていただきます。照会後、ご返答がない場合には不採用とさせて いただく場合がありますので、注意するようお願いします。

## Q8. 身元確認書類として「生徒手帳等」を提出する場合の留意点

A8.マイナンバー提出時には生徒等本人の「身元確認書類」が必要です。マイナンバーカードを持っておらず、身 元確認書類として生徒手帳(在学証・生徒証明書・身分証明書のページ)を提出する場合は、顔写真付きに限り、 1 点での提出が認められます。ただし、「氏名」及び「生年月日」の記載されたページのコピーが必要です。 下図もしくは⻘い封筒内の【重要】マイナンバー(個人番号)の提出方法 p2 を参照してください。

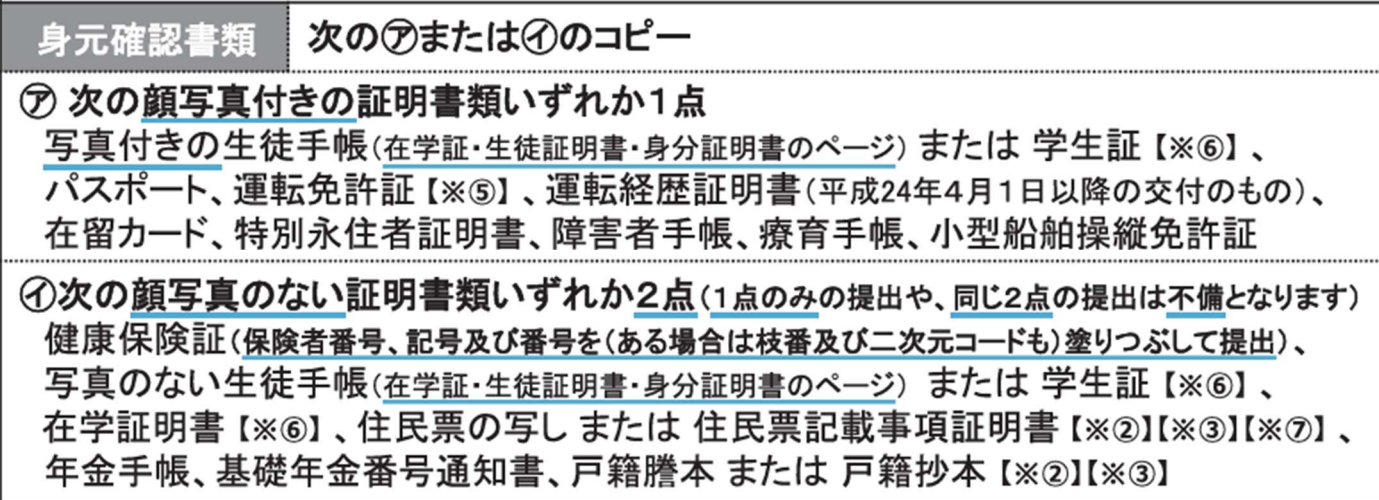

## Q9. 識別番号を入力しても、ログインできません。

「識別番号入力」画面では下図のユーザ ID とパスワードを、「奨学金申込・進学届の提出専用ページ」画面では マイナンバー提出書に記載の申込 ID(YD24XXXXXX)と初期パスワードを入力し、メールアドレスを登録しま す。(申込みのてびき p38)

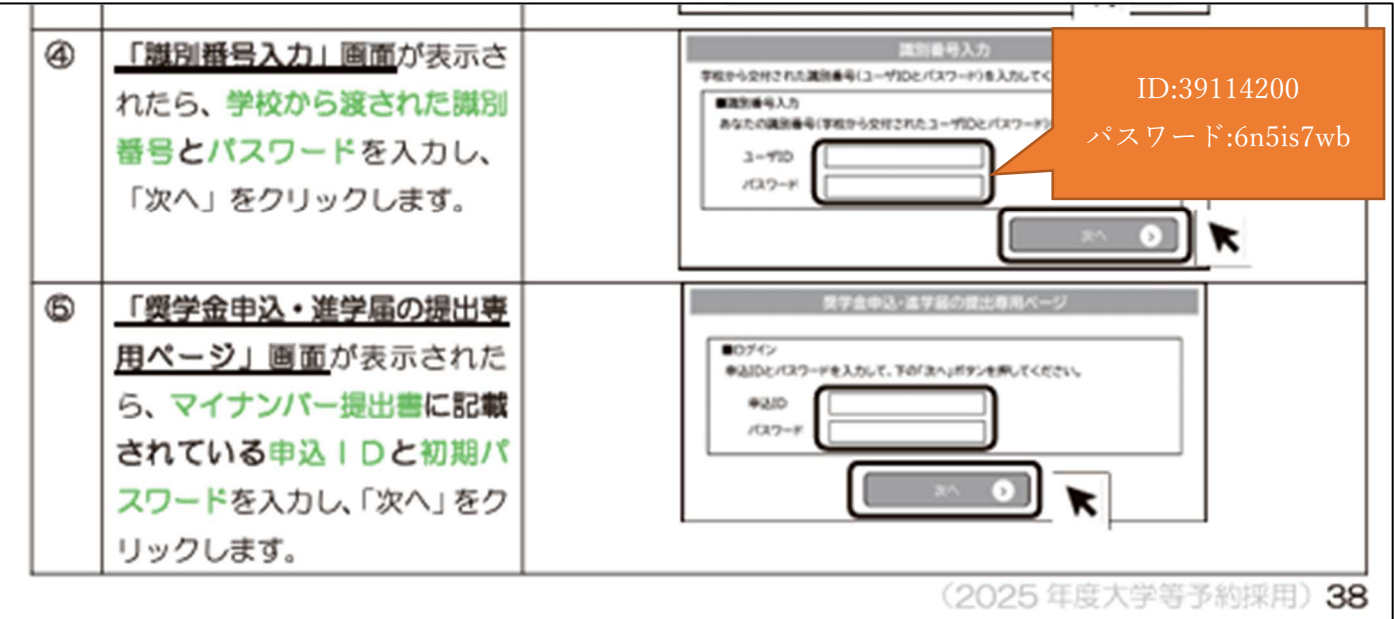

### Q10. 「申込 ID」、「パスワード」を失念してしまった。

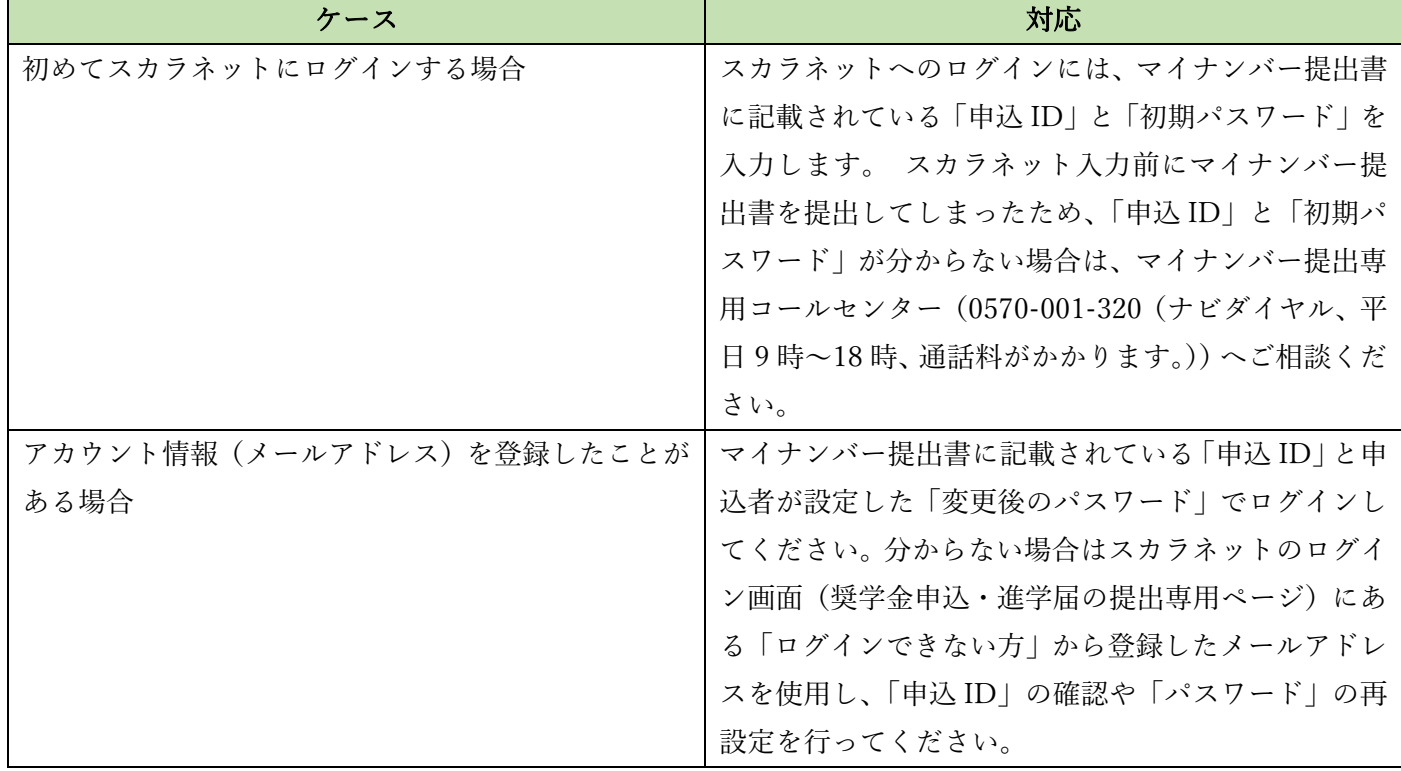

## Q11. 申込者や家族の氏名に旧字体等の通用字体以外の漢字が含まれています。そのまま入力できますか。 A11.

・漢字氏名:そのまま入力し、エラーとなった場合は通用字体で入力します。通用字体がない場合は、ひらがな で入力します。

・カナ氏名:カタカナの「ヲ」は、「オ」と入力します。

#### Q12. 申込者や家族が外国籍のため、名前が⻑く、入力しきれません。

A12.漢字氏名欄は各 5 文字、カナ氏名は各 15 文字まで入力が可能ですので、入力できる文字数まで入力します (途中で切れてもかまいません)。ミドルネームがある場合は、ファーストネーム(名)の欄に併せて記入します。 また、漢字・ひらがなを使用しない氏名の場合はカタカナで入力します(アルファベットは入力できません)。 なお、奨学金振込口座として利用予定の銀行口座がある場合、申込者のカナ氏名は、原則として銀行口座の名義 と同じになるように入力します。

#### Q13. 申込者が受付番号を控えずに画面を閉じてしまいました。受付番号を再度表示させることはできますか。

A13.スカラネットで確認が可能です。(申込 ID とご自身で設定されたパスワードを使ってスカラネットにログ インします。)

### Q14. 情報がきちんと送信されているかの確認はできますか。

A14.申込入力完了後、16 桁の受付番号が表示されていれば、機構へ申込データが正しく送信されています。

## Q15. 「給付奨学金確認書」の生計維持者欄については「自署」の表記がありませんが、それぞれの自署が必要 でしょうか。生徒がまとめて記入してもよいですか。

A15.生計維持者欄については自署ではなく、申込者がまとめて記入していただいても構いません。ただし、資産 の合計額が基準を満たしているかをご家庭で確認していただく必要がございます。 なお、「マイナンバー提出書」の生計維持者欄については自署が必要です。

# Q16. 寮で生活している生徒がいますが住民票は実家のままです。「確認書」はどちらの住所を記入すればよいで すか。

A16.住⺠票登録上の住所に関わらず、申込時点でお住まいの住所を記入します。

単身赴任をしていることにより、住⺠票登録上の住所と申込時点でお住まいの住所が異なる生計維持者も同様で す。

※スカラネットで入力する住所についても申込時点でお住まいの住所を入力します。

以上